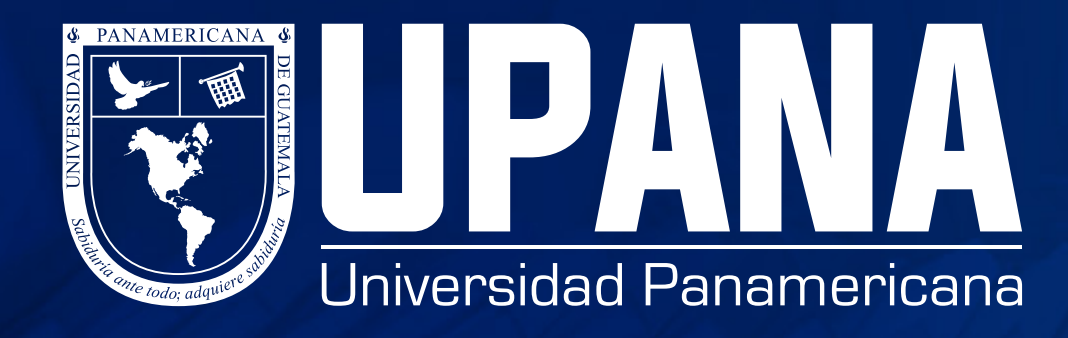

# **CÓMO PUEDO VER MI SALDO ESTUDIANTES**

#### **1. Ingrese a banner**

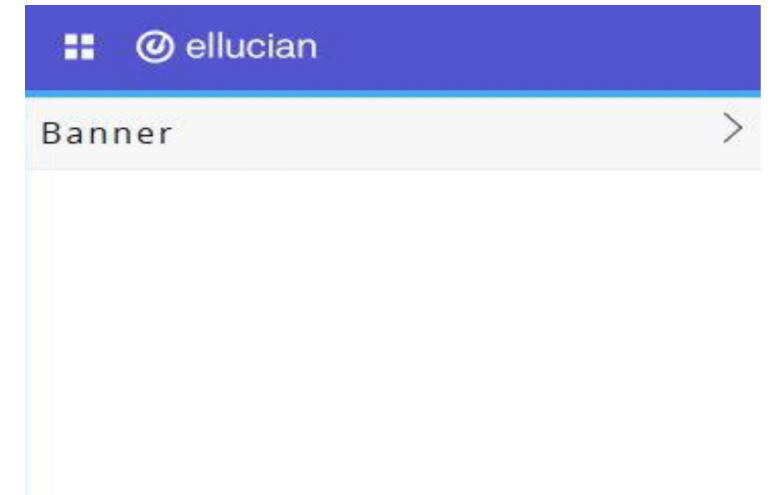

## **2. Seleccionar "alumnos"**

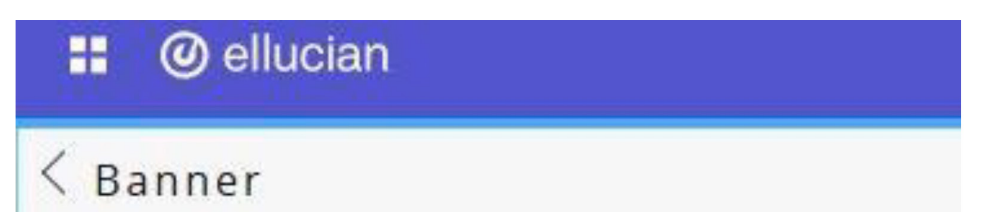

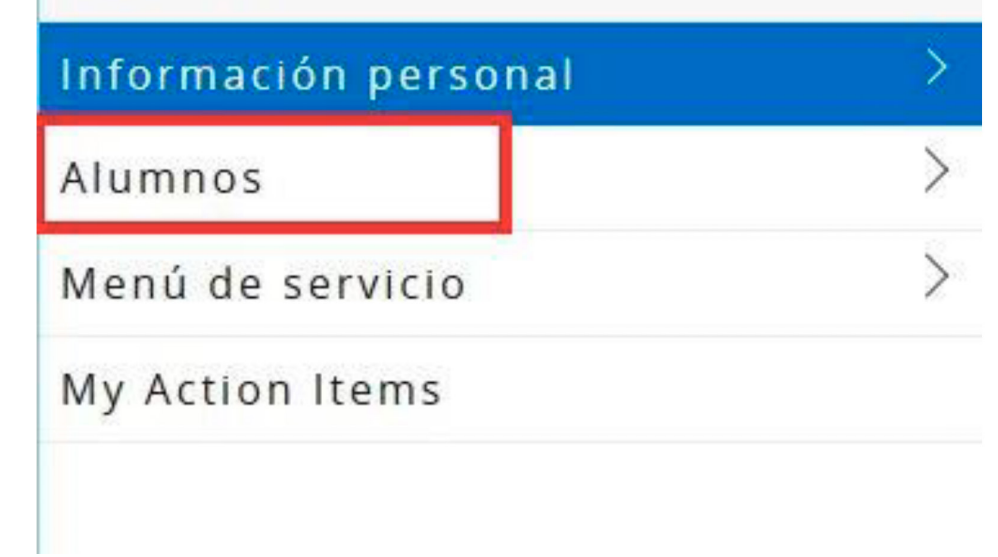

### **3. Da clic en "cuenta de alumno"**

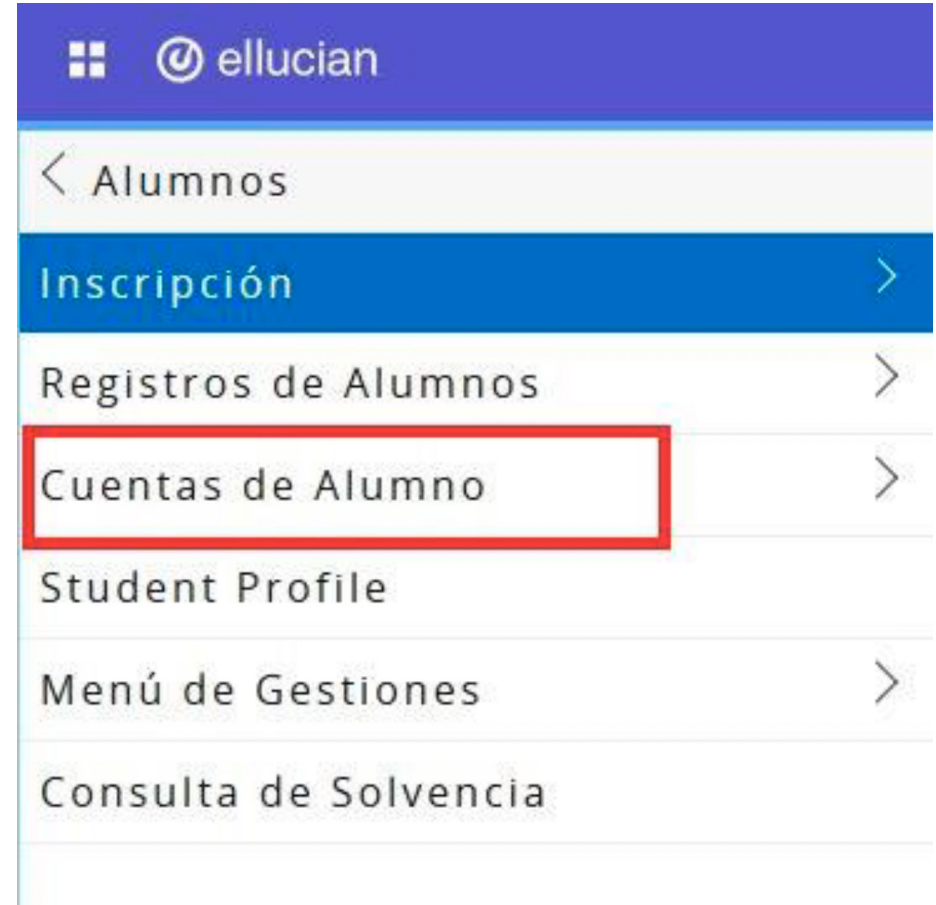

## **4. Seleccionar "Resumen de cuenta"**

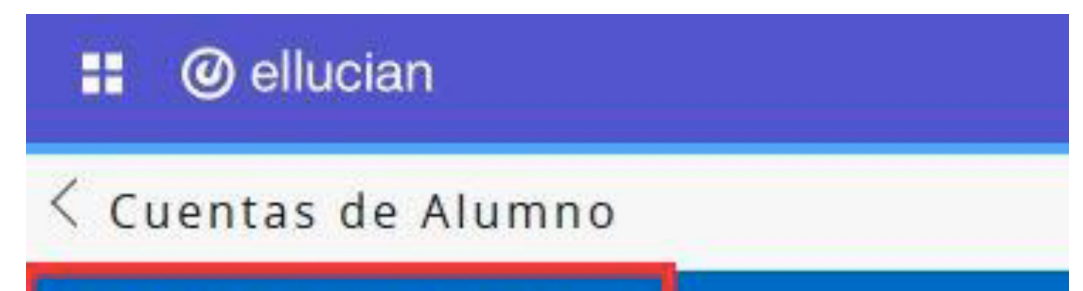

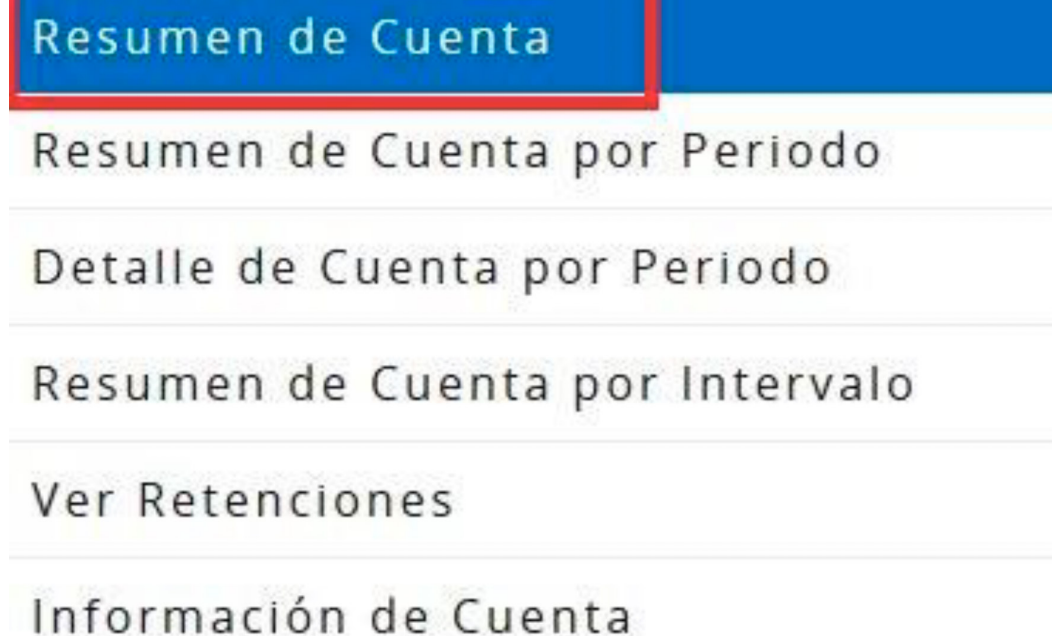

#### **5. Elegir "Historial de pago y estado de cuenta"**

Historial de Pago y Estado de Cuenta

#### **6. Muestra saldo pendiente e historial de pagos**

#### Pagos desde Ago 01, 2021

Q<sub>0</sub>

Saldo de Cuenta:

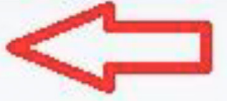

Muestra saldo pendiente

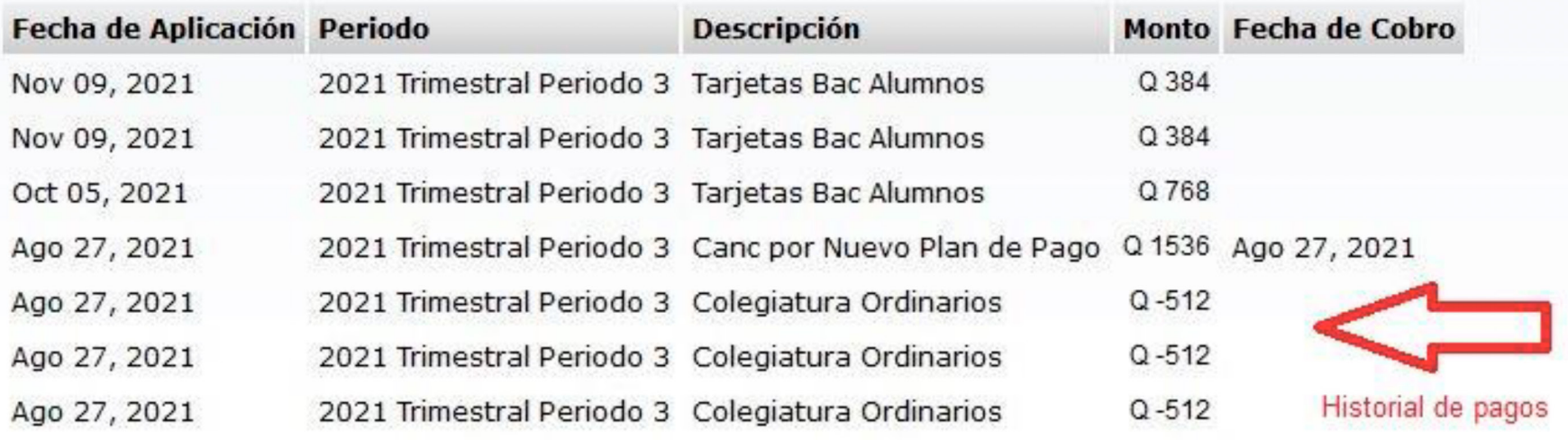

#### Ago 26, 2021 2021 Trimestral Periodo 3 Tarjetas Bac Alumnos

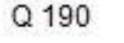

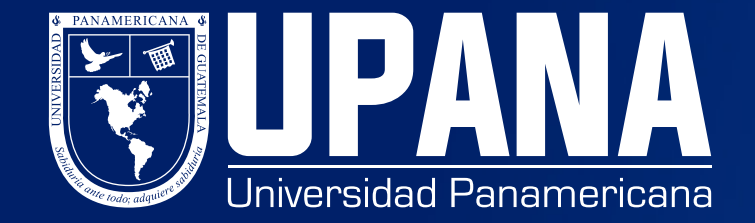